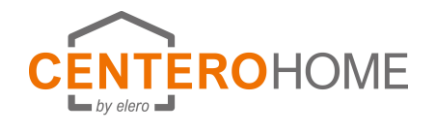

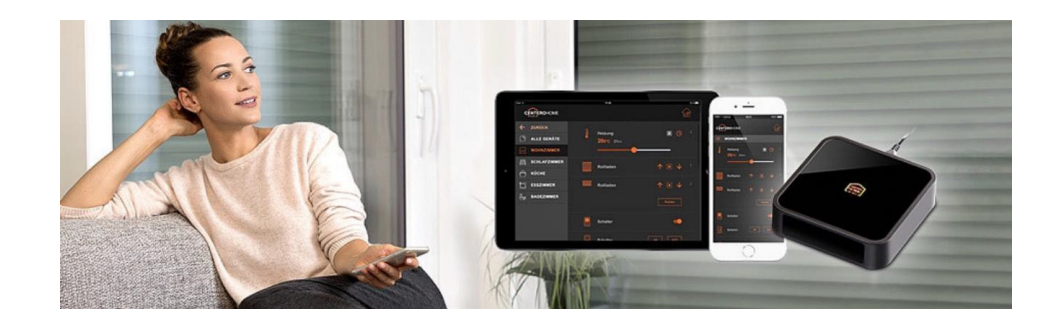

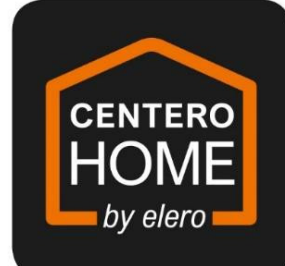

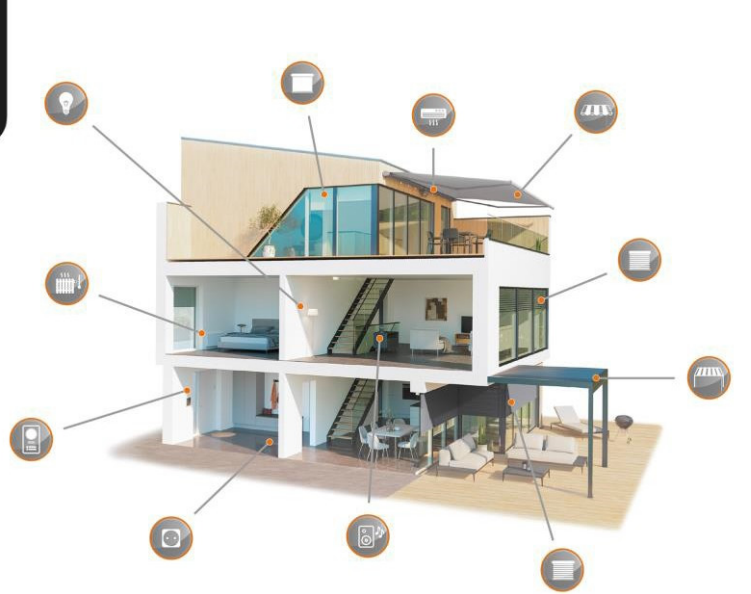

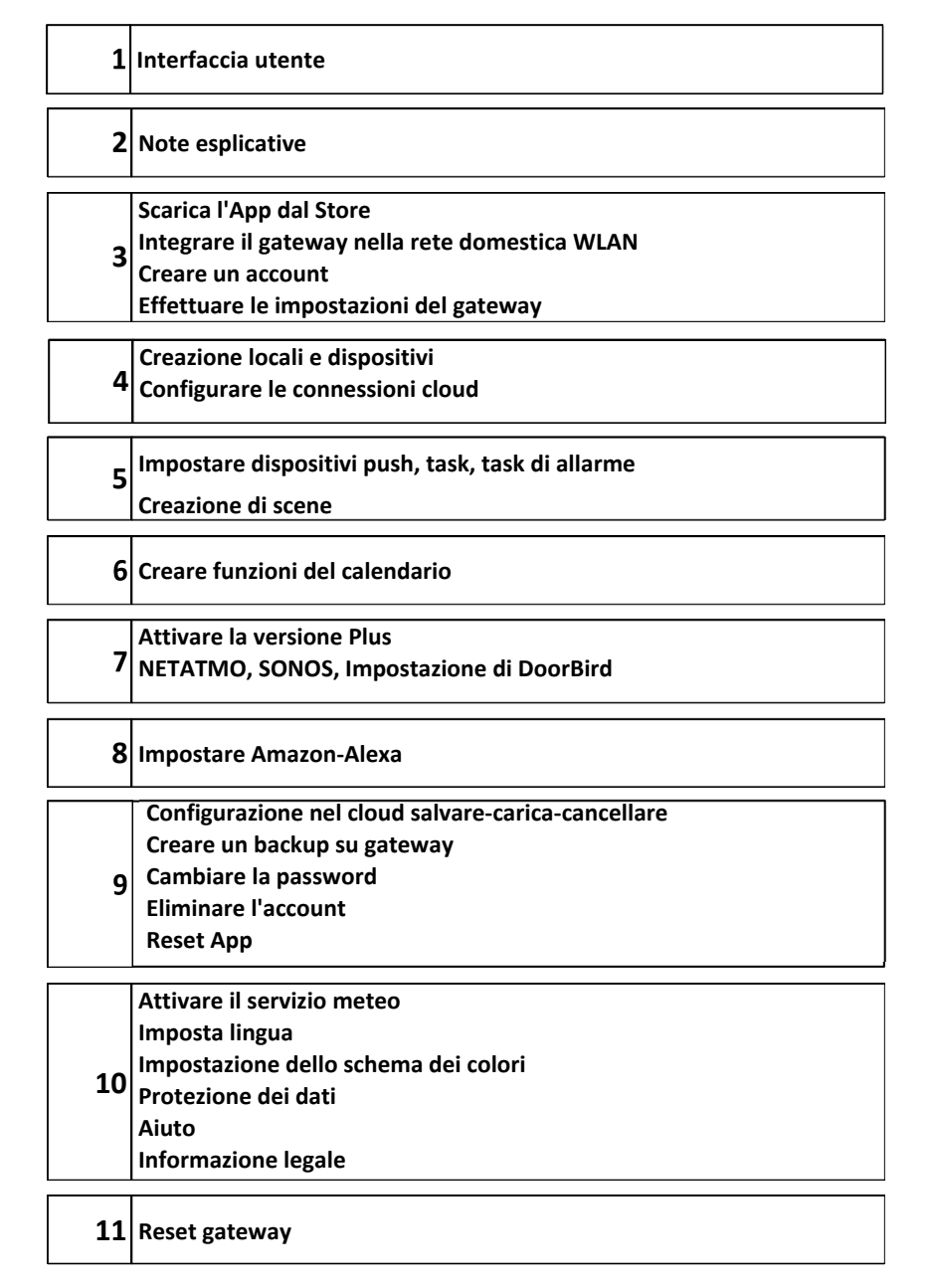

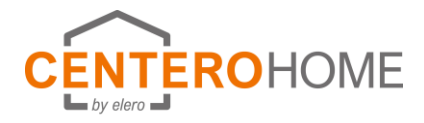

### **Interfaccia utente**

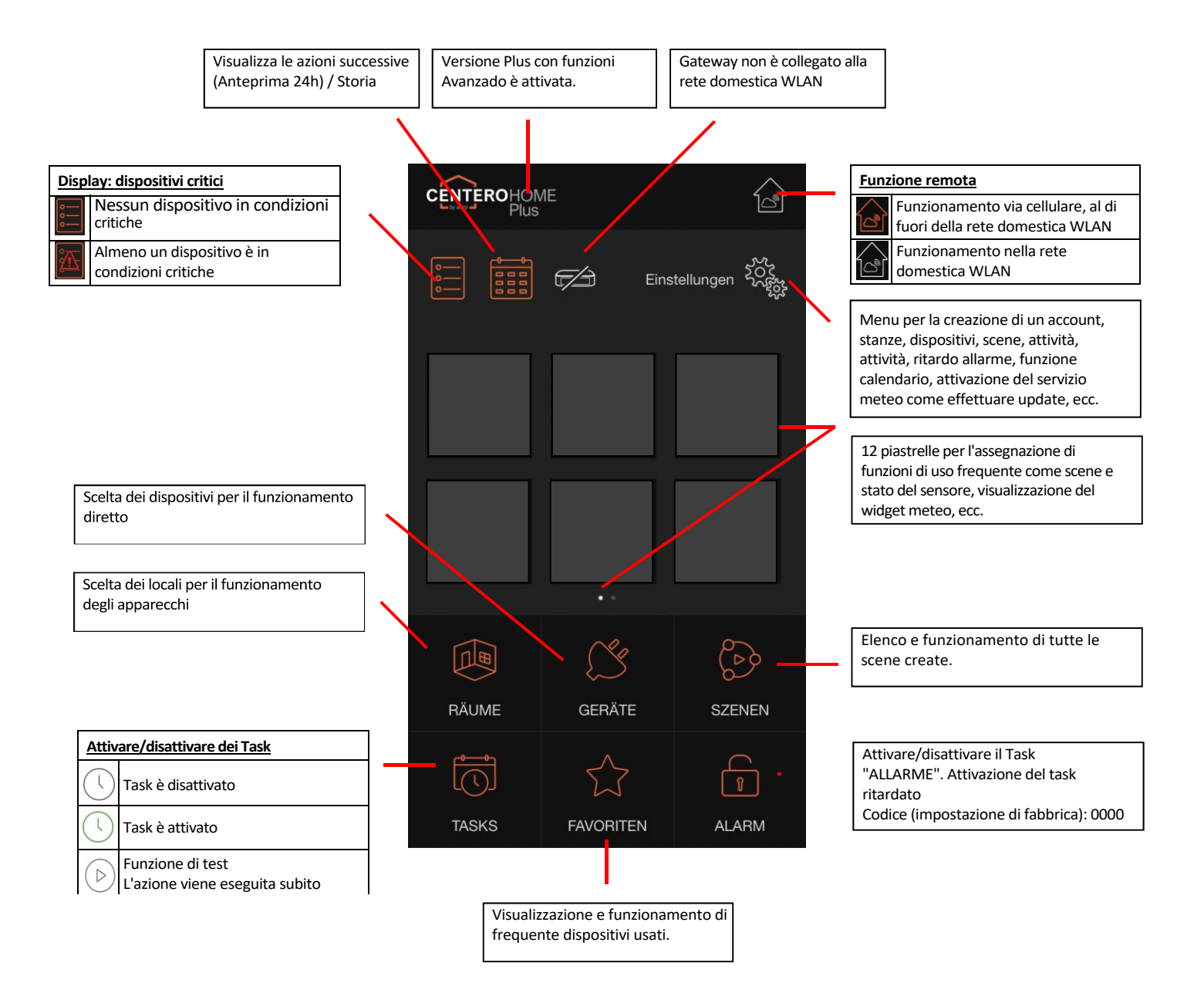

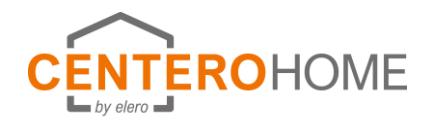

## **Note esplicative**

#### **Creare locali e dispositive**

Come primo passo, vengono create tutte le stanze. I dispositivi vengono poi appresi nelle stanze. Ha senso selezionare l'assegnazione locali 
idispositivi analogo alle condizioni reali.

#### **Tasks**

Un task viene utilizzato per creare automazioni su più dispositivi con condizioni a più livelli (Se/Poi) e di trigger (ad es. sensori, stati del dispositivo, tempo) così come la messaggistica.

#### **Scene**

Una scena è una catena di comandi o una sequenza di singoli comandi. L'attivazione avviene premendo un solo tasto. In questo modo, tutti i singoli comandi a disposizione del sistema possono essere collegati tra loro per formare scenari individuali. Gli elenchi dei singoli comandi e delle pause memorizzati in una scena vengono eseguiti automaticamente uno dopo l'altro (non contemporaneamente) in base alla sequenza delle singole voci di comando.

#### **Dispositivo critico**

Questa funzione può essere utilizzata per marcare un dispositivo la cui posizione può essere critica durante l'assenza dell'utente, ad es. una tenda da sole estesa. L'utente può reagire di conseguenza sulla base del messaggio.

#### **Elenco azioni**

Se le stesse azioni sono spesso richieste insieme per creare attività, possono essere combinate sotto Impostazioni/Task/Liste d'azione. I task possono così essere creati comodamente.

#### **Attivatori cloud / Azioni cloud**

Se gli stessi attivatori cloud o azioni cloud sono spesso necessari insieme per creare task, possono essere combinati in Impostazioni/Task/Cloud. I task possono così essere creati comodamente..

## **Spiegazione delle illustrazioni**

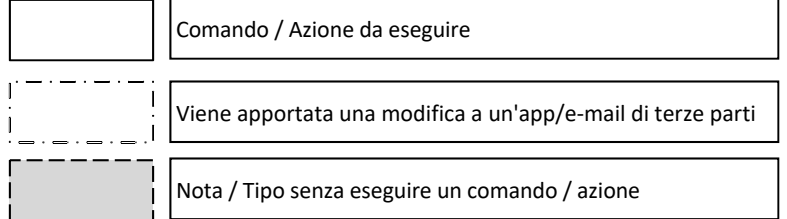

#### **Task di allarme**

CenteroHome è dotato di una funzione di allarme che rende la vostra casa un po' più sicura durante la vostra assenza. È molto facile da configurare e utilizzare. I trigger e le azioni dell'allarme possono essere configurati individualmente, ed è anche possibile attivare il task di allarme con un ritardo impostando un tempo fino a 120 secondi. Questo è utile, ad esempio, se si utilizza un sensore di movimento e si ha ancora bisogno di un po' di tempo per lasciare l'area di rilevamento del sensore dopo averlo acceso.

L'attivazione/disattivazione è possibile a casa propria nella propria rete e a distanza nella finestra di dialogo

Possibilità di modalità remota. Fondamentalmente è necessario l'inserimento di un pin a 4 cifre.

#### **Servizio meteo sulla homepage**

Se non è stata programmata alcuna stazione meteo Netatmo, il tempo attuale può essere visualizzato in alternativa tramite un servizio meteo sulla pagina iniziale. Per ottenere dati e previsioni meteo relativamente accurati, è importante specificare la posizione o le coordinate GPS della località.

#### **Calendario**

Questa funzione viene utilizzata per eseguire eventi basati sul calendario (se/poi) in un periodo definito (ad esempio, durante il periodo di ferie). Questo si svolge in 2 fasi:

- 1. Gli eventi (se/poi) sono programmati in un programma giornaliero, ad es. se alle ore 19:00, quindi chiudere la tapparella.
- 2. Il programma previsionale è assegnato a giorni di calendario

#### **Priorità (Task, Calendario)**

Se la selezione "Priorità" è selezionata durante la creazione di un task o di una pianificazione giornaliera nell'azione del dispositivo, il comando del dispositivo viene sempre eseguito quando viene eseguito il Task/Piano giornaliero. Anche se il dispositivo non è in modalità automatica.

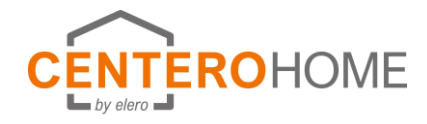

# **Reimpostare il gateway**

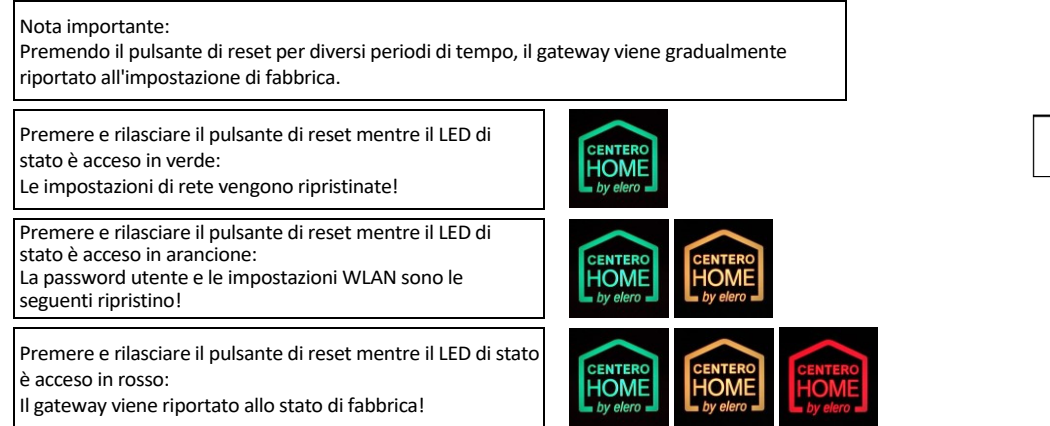

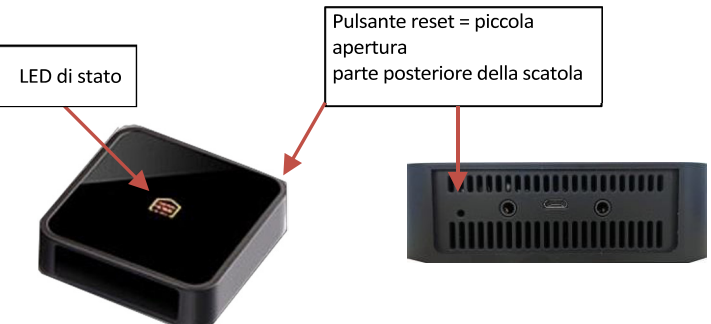